# P6: Paper Prototype

# Team **UX in Rx**

# Tasks:

## **Task 1: Patient will check in for their appointment using the messaging app, and will send a message related to their appointment to a nurse.**

In this task, a patient will be reminded of their appointment by the messaging app, and will have the option of checking into their appointment through the app. Then, once they are checked in, they will have the option of asking an on-duty nurse a question.

# **Task 2: Nurse will receive a message from a patient, and choose to respond by visiting the** patient in-person.

In this task, nurses can view their inbox sorted between in-patients and out-patients. For in-patients, nurses will view the message and respond by stating their estimated time of arrival (ETA) to the patient. The app will display where the patient is located in the building.

# **Task 3: Nurse will access a patient's medical records in order to find patient-specific information needed respond to a question.**

In this task, the nurses should be able to quickly and easily access medical records for their patients from the messages section. The nurse should be able to open a message from a patient, and be able to open all the medical records for that particular patient, to enable him/her to better respond to the patient.

**Task 1:** Patient will check in for their appointment using the messaging app, and will send a message related to their appointment to a nurse.

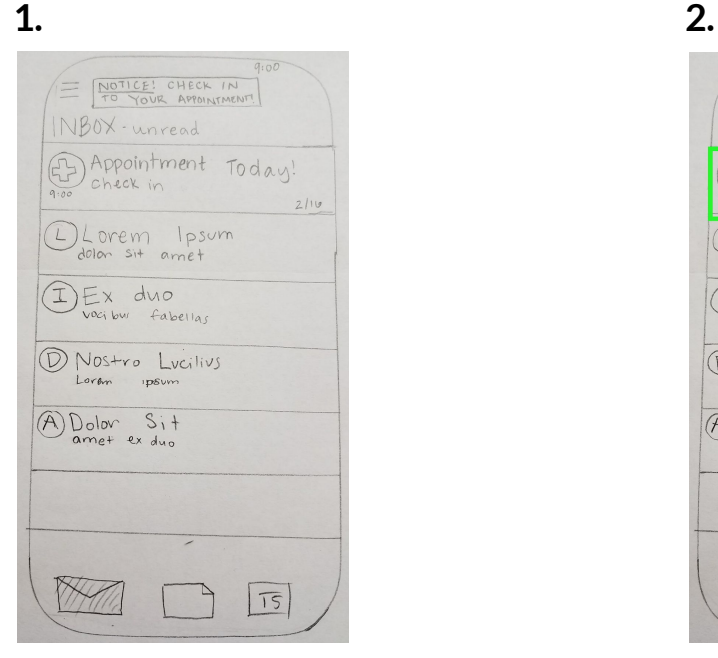

The user starts at the inbox, the homepage of the app. The user clicks on an unread message, which They see recent messages listed, newest at the top. opens the message in full view.

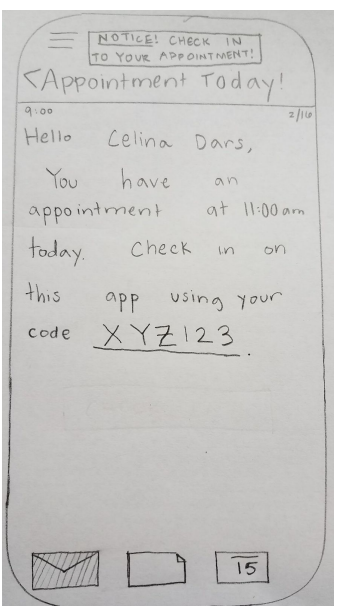

to use the provided code to check in on the app.  $ap$  app after they have read the email.

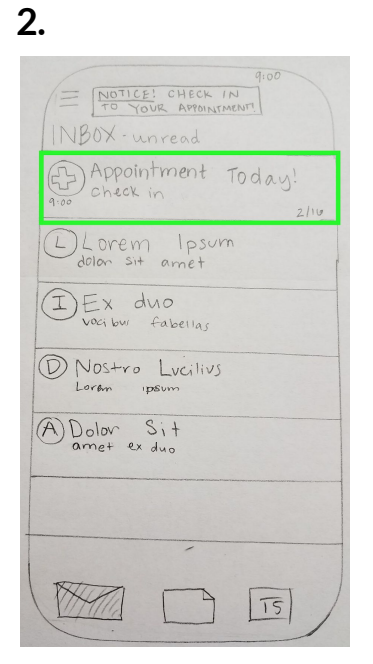

### **3. 4.**

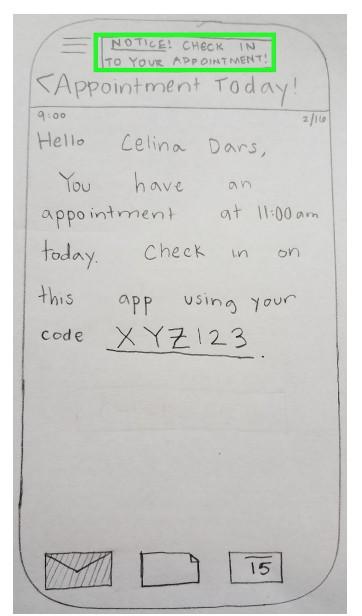

The user reads the reminder email, which tells them The user presses the check in banner at the top of the

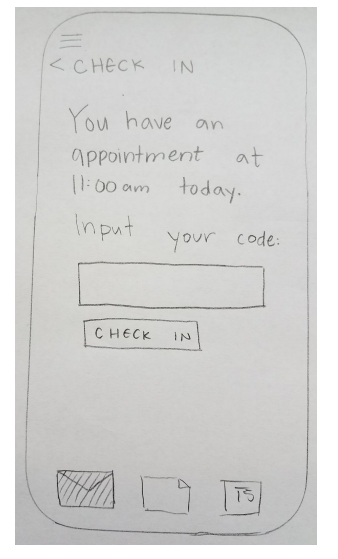

The user sees a screen with a box in which they The user types the code from the email can input the code. They are reminded again that their in the box provided. appointment is at 11:00am.

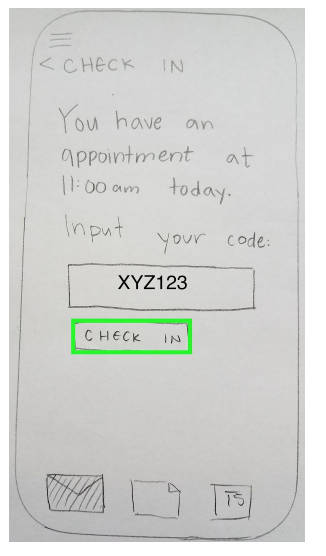

The user sees the code in the box, and the "check in" The user sees confirmation that they have button below. They press the "check in" button when checked in for their appointment. The they have finished inputting the code. confirmation message includes important

#### **5. 6.**

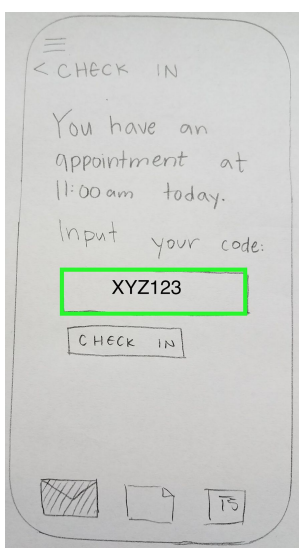

### **7. 8.**

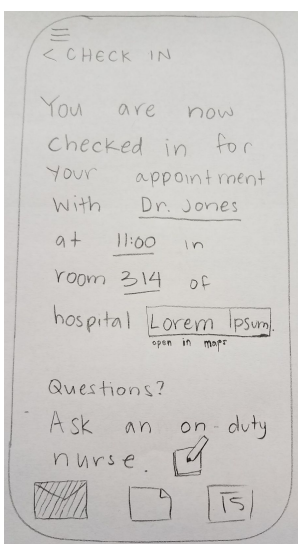

information about their appointment. They have the option to message a nurse if they have questions.

# **Ifthe user inputs the wrong code:**

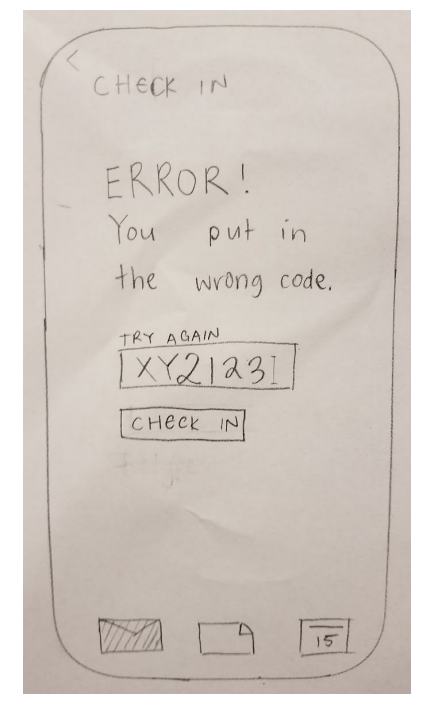

prompted to retry typing their code in the prompted to return to the message inbox in provided box. **order to look for a current code.**  $\blacksquare$ 

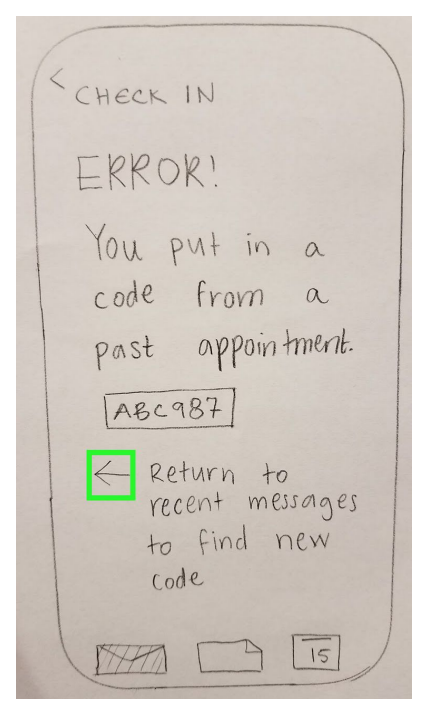

If the user inputs the wrong code, they will be notified, If the user inputs an old cole, they will be to and will be

Task 2: Nurse will receive a message from a patient, and choose to respond by visiting the patient in-person.

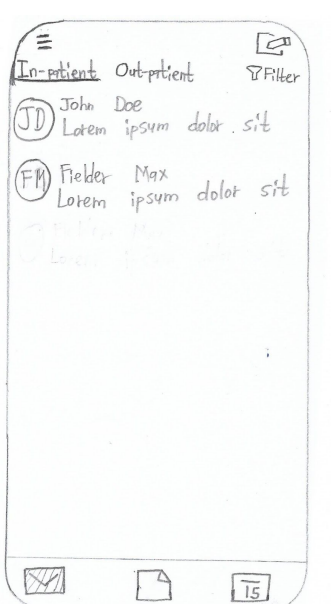

The nurse starts at the inbox, the homepage of the app. The nurse taps on an unread message, which They see recent messages listed, newest at the top. They see recent message. **3. 4.**

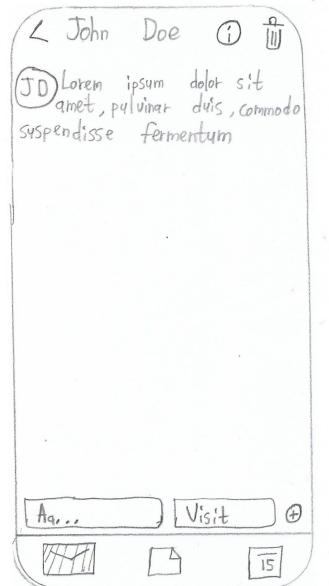

The nurse then reads the message and can decide The murse then opts to tap the visit button. if they want to visit the patient or reply.

**1. 2.**

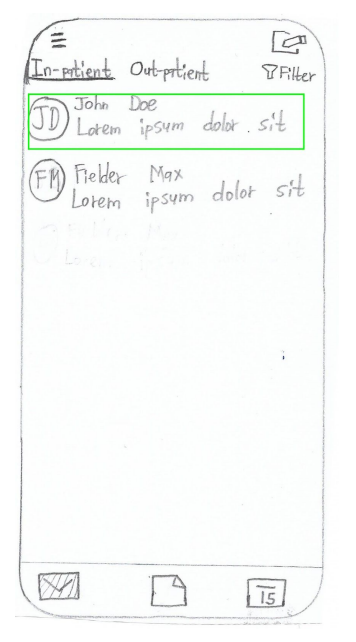

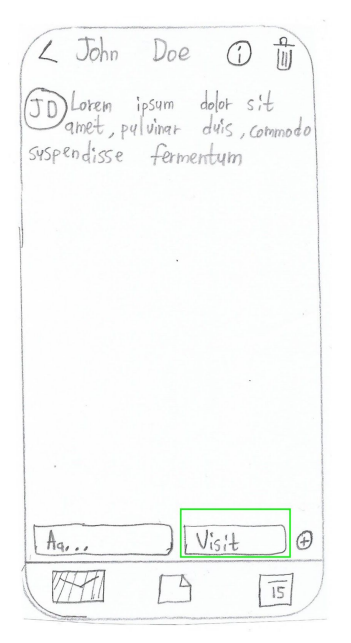

# HCDE 318 15 February 2018

**5. 6.**

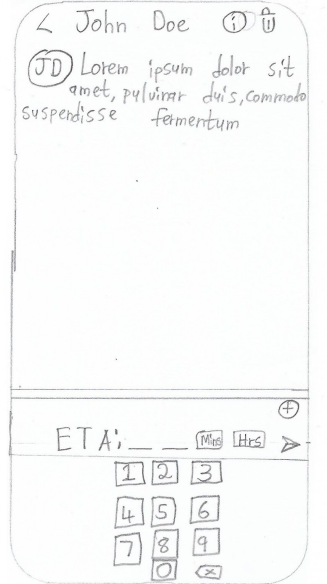

choose between hours and minutes example and patient.

### **Error. 7.**

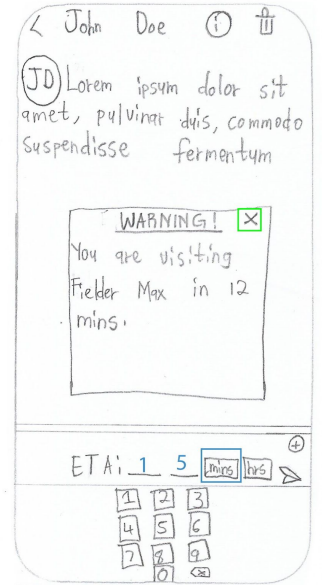

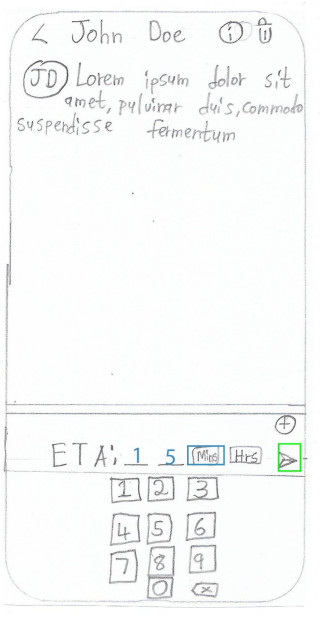

The nurse can then input the numerals and The nurse inputs 15 mins and sends the message to the

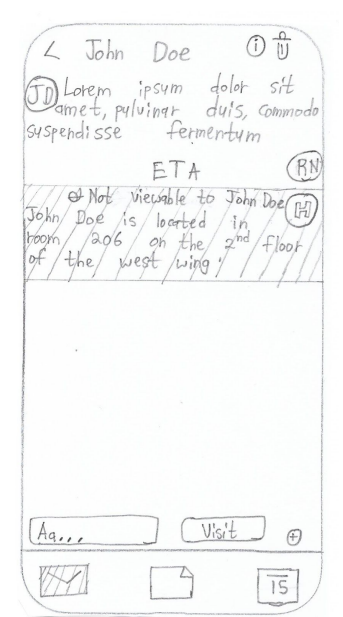

The app will display a warning message when The nurse views their response and the app helper it notices you are spreading yourself thin. will notify the nurse where the patient is located.

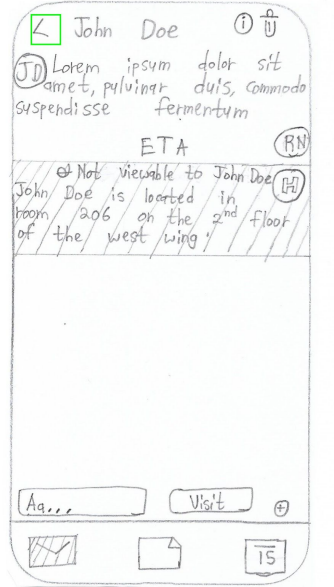

Messages and pop up will appear as a reminder.

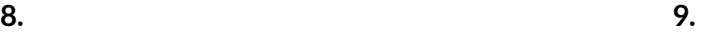

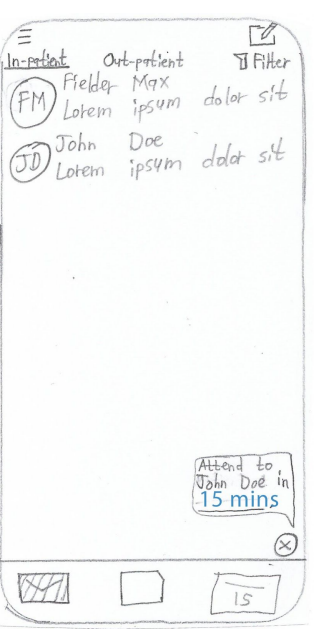

The nurse taps the back button to go back to . The nurse taps the back button to go back to . Read messages are below the unread the homepage.

**Task 3:** Nurse will access a patient's medical records in order to know necessary information to respond to a question.

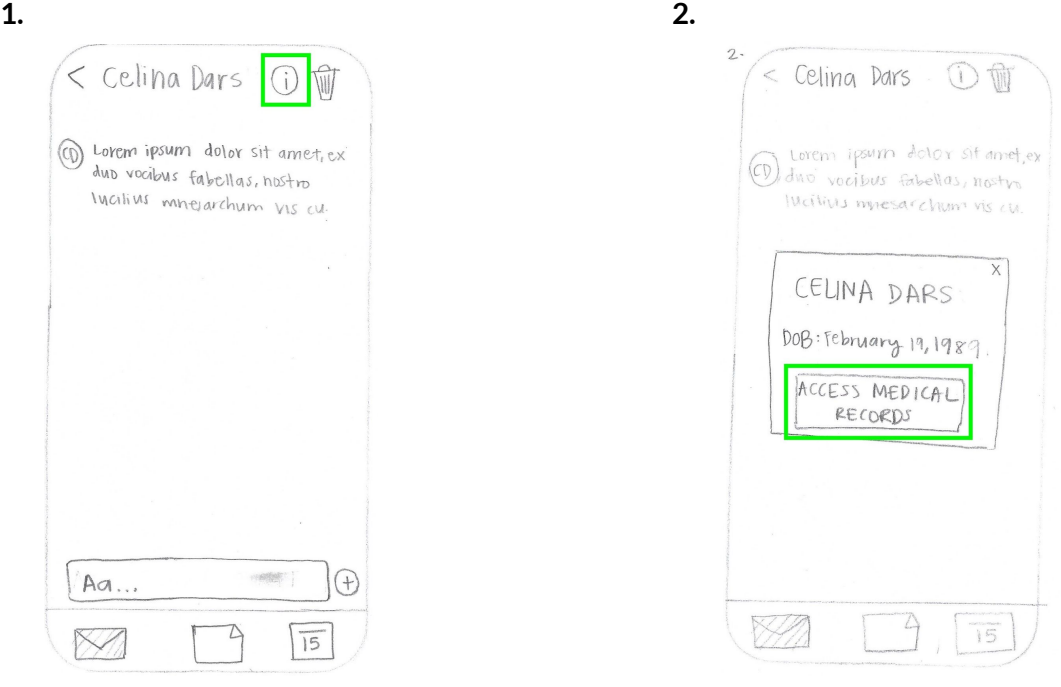

The user starts with the message screen of a The user then taps the information button and a particular patient. pop-up is displayed. The user then taps the *Access Medical Records* button.

# HCDE 318 15 February 2018

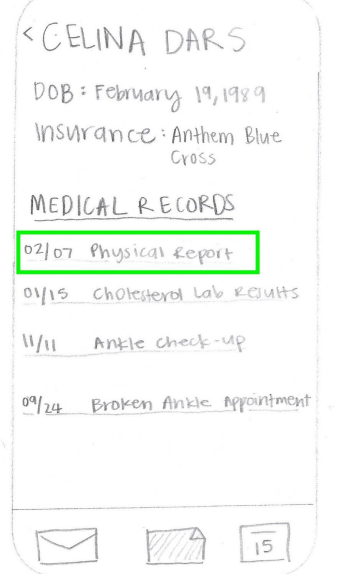

User taps the most recent physical report. Closes the report. **5. 6.**

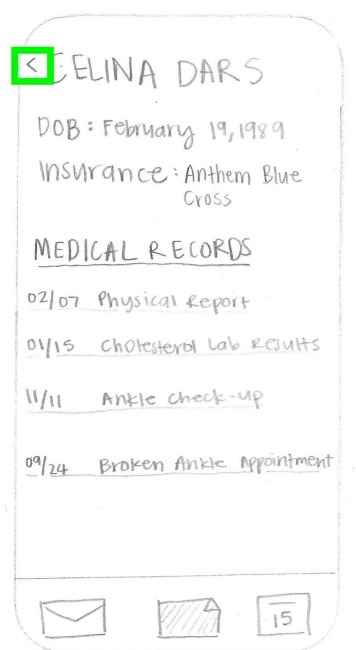

The user then presses the back button to return to the The user exits out of the pop-up window to message with the patient. The message screen.

### **3. 4.**

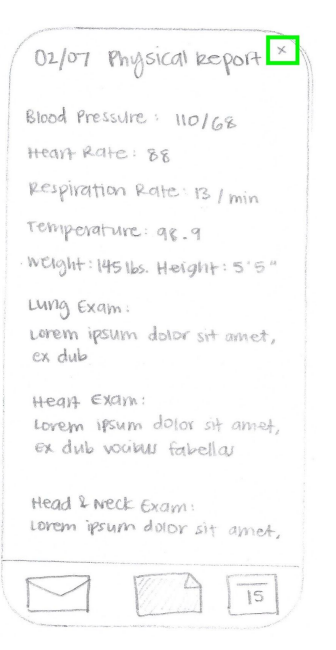

The user then sees a screen displaying a list of The user then views the entire physical report for the The patient's most recent medical records. The patient. After viewing all the information, the user

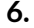

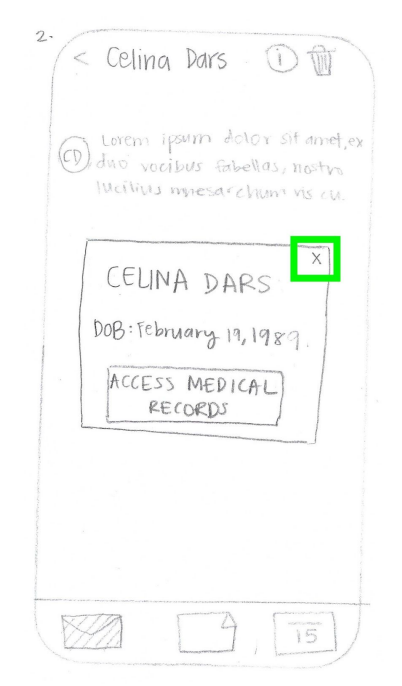

# HCDE 318 15 February 2018

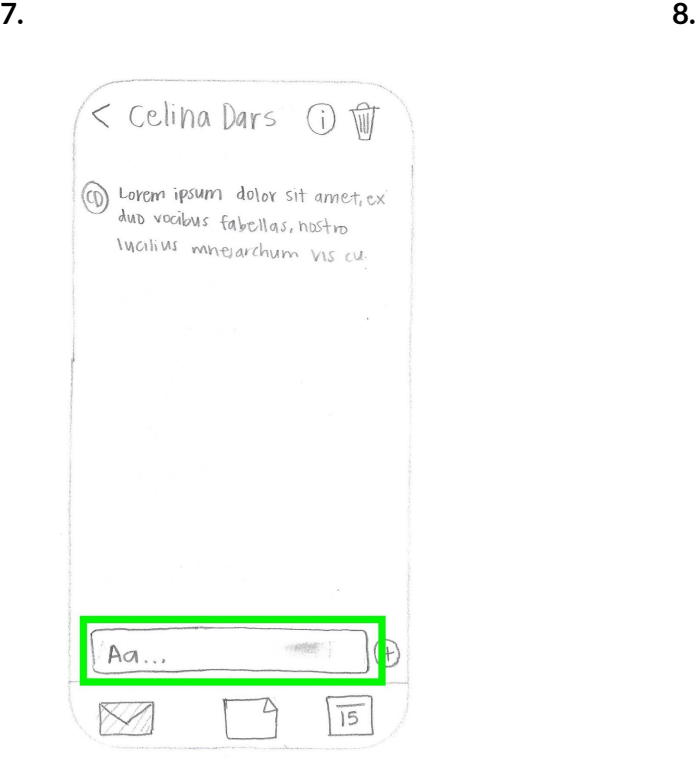

The user clicks on the text box area to start replying to The user then presses the return button to send the the patient. The patient of the patient of the patient of the patient.

### **10.**

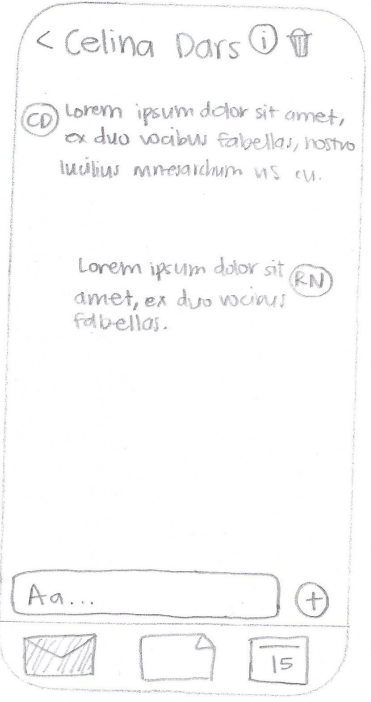

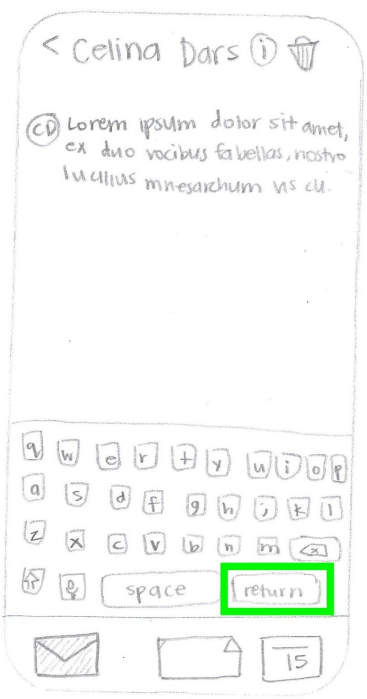

The user completes the task and can view the conversation between the patient.